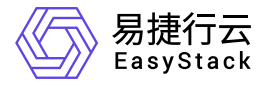

## 独享型负载均衡服务 部署指南

产品版本: v1.1.1 发布日期: 2023-09-06

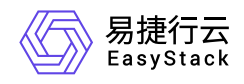

目录

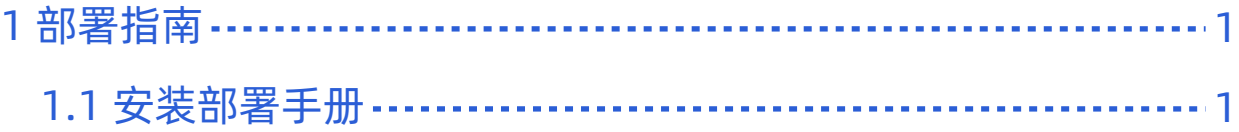

<span id="page-2-0"></span>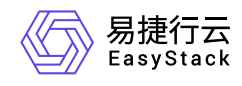

# **1** 部署指南

## **1.1** 安装部署手册

概述

本文档指导用户在易捷行云云平台上通过云产品的方式单独安装独享型负载均衡服务。

说明:

云产品使用请参考云管理员指南或提供的对应云产品使用手册。

安装前准备

获取所需云产品包

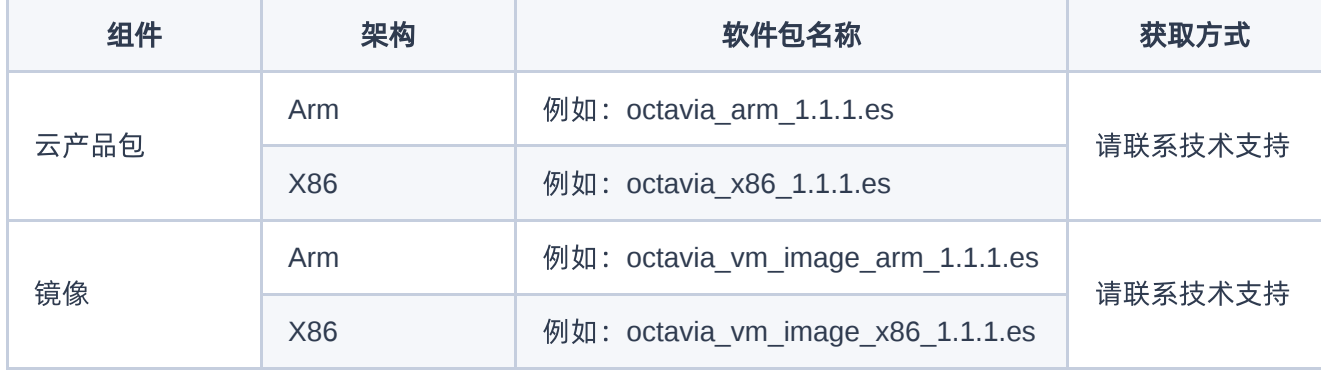

安装流程

#### 上传云产品包和部署镜像

在平台内置OTA上传独享型负载均衡云产品包和负载均衡实例镜像,特别注意为支持一云多芯能力,x86和 arm架构的载均衡实例镜像都需要上传, 上传操作请参考云平台内置 OTA用户指南。上传操作完成后, 点 击"产品与服务",从上导航进入"产品与服务管理"的"云产品"页面,可以看到独享型负载均衡服务云产品。

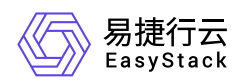

#### 云产品安装

- 进入"产品与服务管理"的"已购买云产品",确认计算服务, SDN网络服务, 证书与密钥服务和标签服务已安 独享型负载均衡云产品依赖的版本,如版本不一致,先升级到正确版本。
- 进入"产品与服务管理"的"云产品",进入独享型负载均衡服务详情,点击获取按钮,在弹出的获取云产品弹 窗中选择"使用云产品许可",上传独享型负载均衡许可文件,点击获取按钮。
- 进入"产品与服务管理"的"已购买云产品",勾选独享型负载均衡服务,点击安装按钮,在弹窗中点击确定按 钮,等待安装成功。

### 安装后操作

独享型负载均衡云产品安装完成后,可以进行负载均衡器创建,配置监听器与资源池,添加资源等操作,实现 对流量的分发,具体操作步骤请参考用户指南。

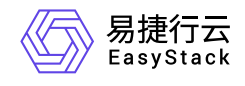

咨询热线:**400-100-3070**

北京易捷思达科技发展有限公司: 北京市海淀区西北旺东路10号院东区1号楼1层107-2号 南京易捷思达软件科技有限公司: 江苏省南京市雨花台区软件大道168号润和创智中心4栋109-110

邮箱:

contact@easystack.cn (业务咨询) partners@easystack.cn(合作伙伴咨询) marketing@easystack.cn (市场合作)